## ERROR: AuthorizedKeysCommand /usr/share/ec2-instanceconnect/eic\_run\_authorized\_keys username SHA256:ecphulT PPp7xHnSCVkuQH2fcXemYKjT8xFftheRDz+s failed, status 22

660 Lekshmi December 14, 2023 [Common Errors & Troubleshooting](https://www.ezeelogin.com/kb/category/common-errors-troubleshooting/4/) 932

How to solve: AuthorizedKeysCommand /usr/share/ec2-instanceconnect/eic\_run\_authorized\_keys username SHA256:ecphulTPPp7xHnSCVkuQH2fcXemYKjT8xFftheRDz+s failed, status 22.

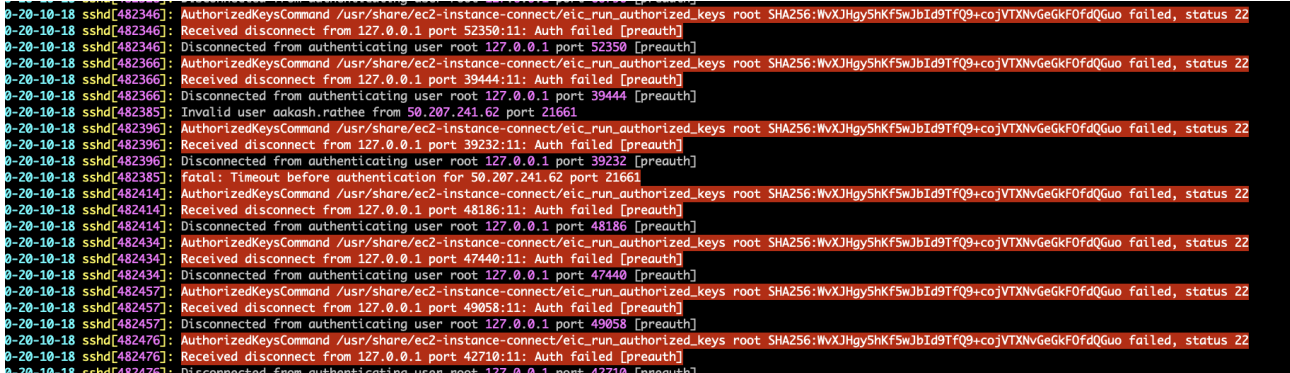

1. This issue occurs entirely on the **EC2 instance**. It can be resolved by removing the relevant package using the below command

root@server ~]# apt-get remove ec2-instance-connect

2. Restart SSH and also ensure that systemd is aware of any changes in its configuration files

root@server ~]# systemctl restart ssh root@server ~]# systemctl daemon-reload

## Additionally, there is a configuration file at '**/usr/lib/systemd/system/ssh.service.d/ec2-instance-connect.conf**' associated with this process.

Online URL:

[https://www.ezeelogin.com/kb/article/error-authorizedkeyscommand-usr-share-ec2-instance-connect-eic](https://www.ezeelogin.com/kb/article/error-authorizedkeyscommand-usr-share-ec2-instance-connect-eic_run_authorized_keys-username-sha256ecphultppp7xhnscvkuqh2fcxemykjt8xfftherdz-s-failed-status-22-660.html) [\\_run\\_authorized\\_keys-username-sha256ecphultppp7xhnscvkuqh2fcxemykjt8xfftherdz-s-failed](https://www.ezeelogin.com/kb/article/error-authorizedkeyscommand-usr-share-ec2-instance-connect-eic_run_authorized_keys-username-sha256ecphultppp7xhnscvkuqh2fcxemykjt8xfftherdz-s-failed-status-22-660.html)[status-22-660.html](https://www.ezeelogin.com/kb/article/error-authorizedkeyscommand-usr-share-ec2-instance-connect-eic_run_authorized_keys-username-sha256ecphultppp7xhnscvkuqh2fcxemykjt8xfftherdz-s-failed-status-22-660.html)